# *<u>ELOGBOOK</u>*

# **Newsletter 21st Apr 2023**

This newsletter has been designed to provide you with regular correspondence and updates from the elogbook team.

**Launched**

**Monday 27th**

**March**

#### **3 weeks since launch**

Have you seen the new [elogbook?](http://www.elogbook.org/) 28,000 operations were entered in the first week and there have been surprisingly few bugs. There is a new launch [help page](https://www.elogbook.org/latest-release-news) for up to date information and as usual, please do let us know of any other new issues.

## **Don't Panic!**

For a few weeks you can still access the [old elogbook](https://clientclassic.elogbook.org/logon/?ReturnUrl=%2fmain%2f) site - this will be closed down fully soon.

# **What do I need to do?**

- 1. TPDs have a look at who is in your training programme and correct the lists as required
- 2. Trainees Ensure your year in training and trainee type are correct

### **Bugs already identified and fixed**

- Trainer reports for TPD's and procedure by trainer report now working
- SAC report for general surgery now displays column for assisted
- SAC report groups with age limits now display correctly
- Date ordering in browse operations now displaying correctly
- Consultants now displaying correctly when editing an operation
- Favourites now display in alphabetical order
- Operation date & consultant are now carried forward to the next operation
- When adding a Paediatric operation, *Gestation* is no longer a required field

### **Data Controller**

Please remember that you are the data controller for your data and you must therefore register with the [information](https://ico.org.uk/)  [commissioner.](https://ico.org.uk/)

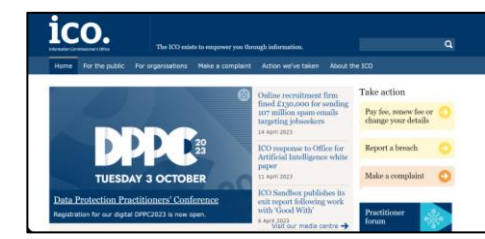

# **Contact Us and Feedback**

Please tell us what you think about the elogbook – we can't improve it without you telling us what needs to change. To provide feedback use any of the following

- 1. The elogbook [helpdesk.](https://client.elogbook.org/eLogbook/System/Help/Summary) (you will need to log in)
- 2. The [live site:](http://www.elogbook.org/) Use the blue 'Feedback' or the red 'Report Issue' buttons
- 3. Your specialties elogbook representative
- 4. BOTA, ASIT or any of the specialty SACs or Specialty Associations

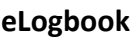

[Current site](http://www.elogbook.org/)

[Launch information and](https://www.elogbook.org/new-client)  [guidance](https://www.elogbook.org/new-client)

#### **Help Videos**

**[Overview](https://www.rcsed.ac.uk/video-Player?jwvidId=elogbook/overview-new-client.mp4)** 

**[Filtering](https://www.rcsed.ac.uk/video-Player?jwvidId=elogbook/new-filtering.mp4)** 

Audit functions [Part 1](https://www.rcsed.ac.uk/video-Player?jwvidId=elogbook/auditforms-1.mp4) [Part 2](https://www.rcsed.ac.uk/video-Player?jwvidId=elogbook/audit-forms-2.mp4) [Part 3](https://www.rcsed.ac.uk/video-Player?jwvidId=elogbook/audit-forms-3.mp4)

#### [Programme](https://www.rcsed.ac.uk/video-Player?jwvidId=elogbook/directors-overview.mp4) Directors

#### [Director's R](https://www.elogbook.org/support-help/help-for-training-programme-directors/tpd-individual-trainee-reports)eports

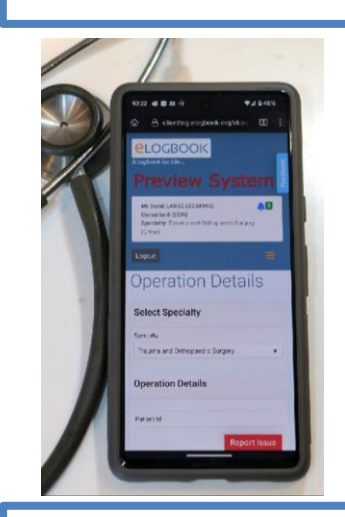

Remember, please follow us on twitter for further news updates

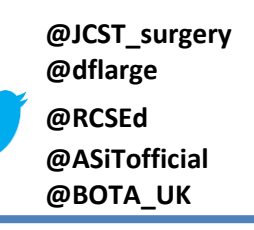